# **BM Respirometry** *a state of the art technology*

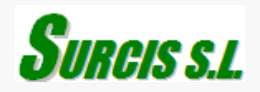

BM respirometery is a technology where the traditional and most advanced respirometry techniques are gathered in one exclusive design developed by SURCIS Company.

BM Respirometry makes use of a single reaction vessel, that in certain modes, can replicate the actions that occur at a treatment plant within the conditions set for the test.

The BM-respirometers, using powerful software, provide a way to set measurements and calculations for decisive parameters used to manage, design, and research the biological processes of wastewater treatment.

### **BM Respirometer system installation**

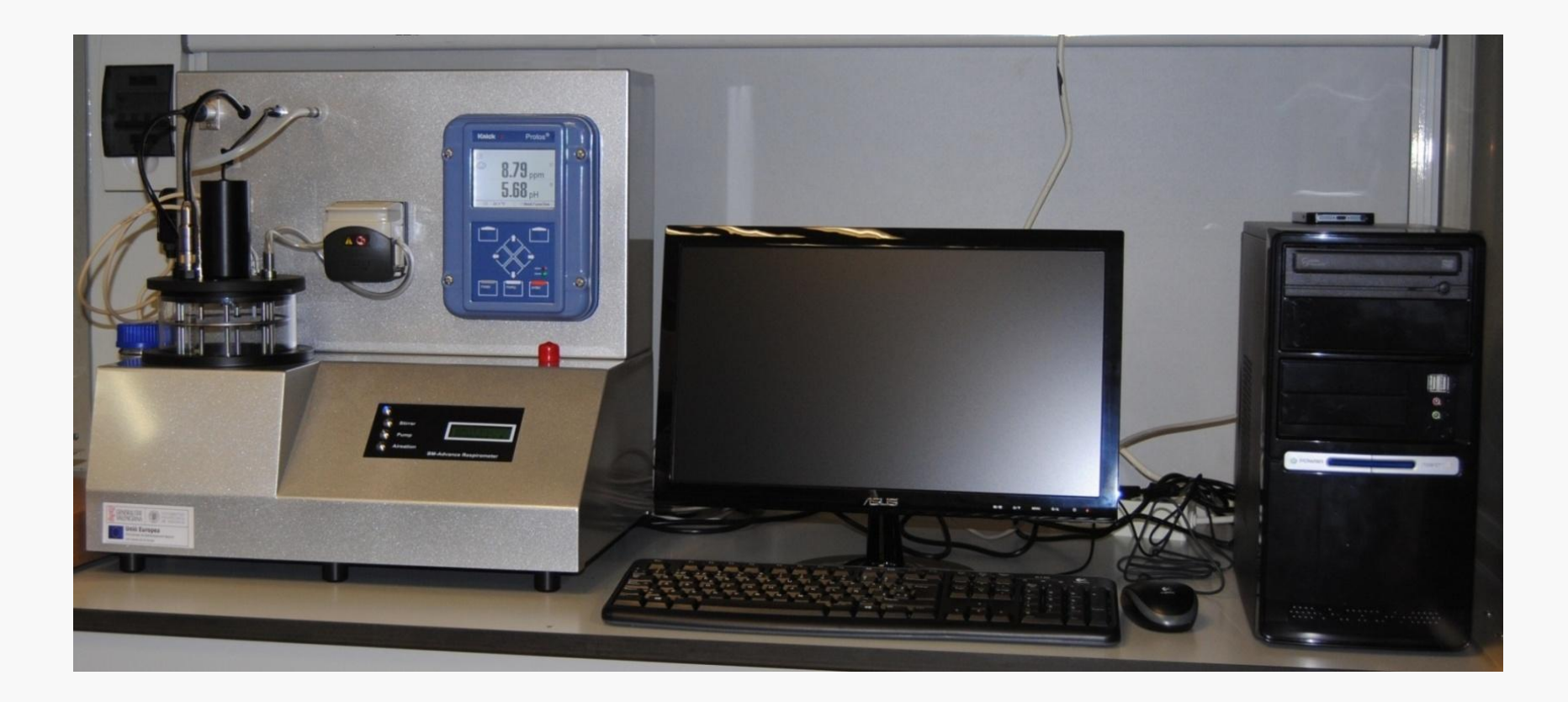

## **BM respirometers from SURCIS**

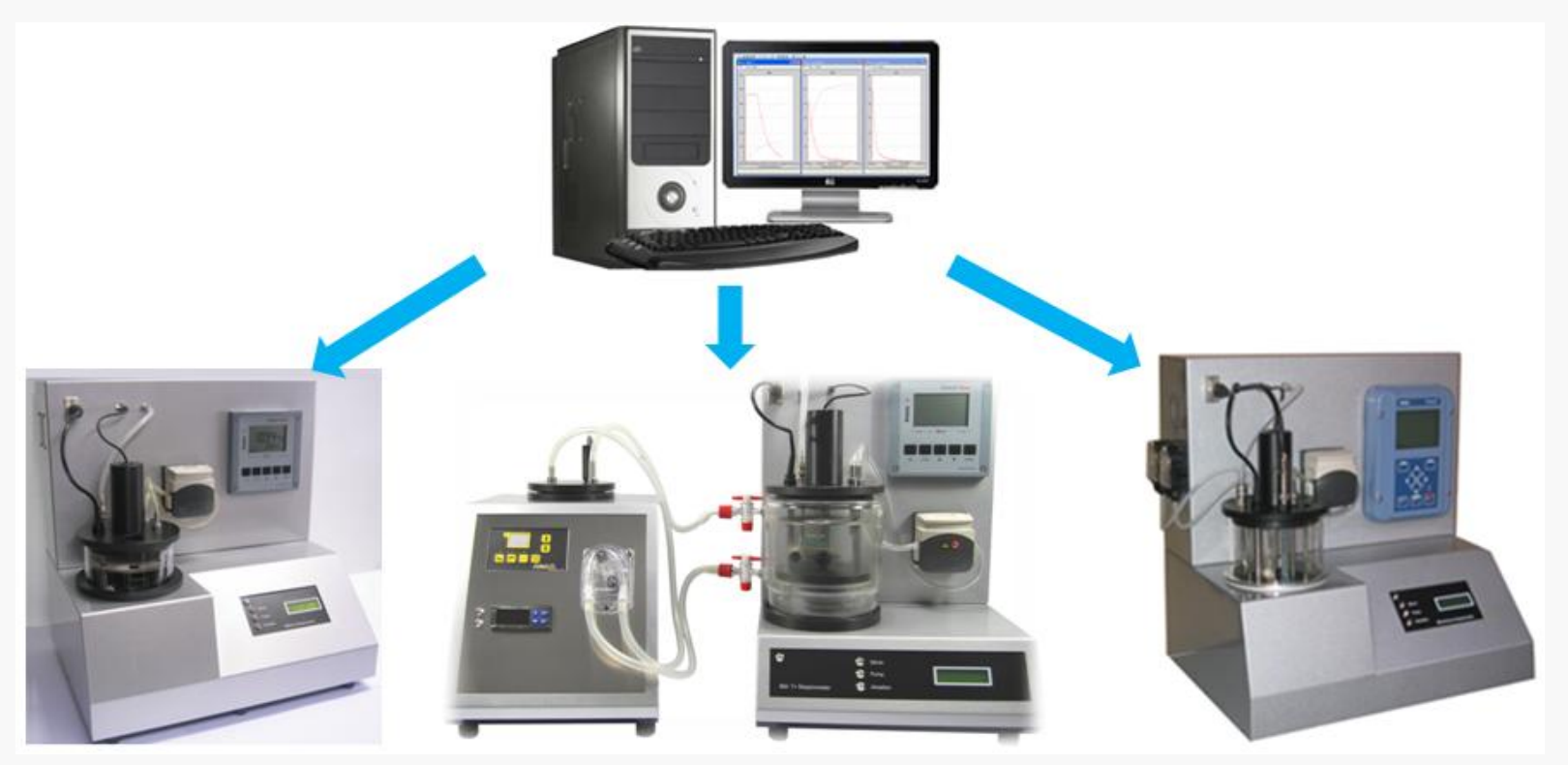

BM-EVO BM-T+ BM-Advance / BM-Advance Pro

## **Comparative table between BM respirometers**

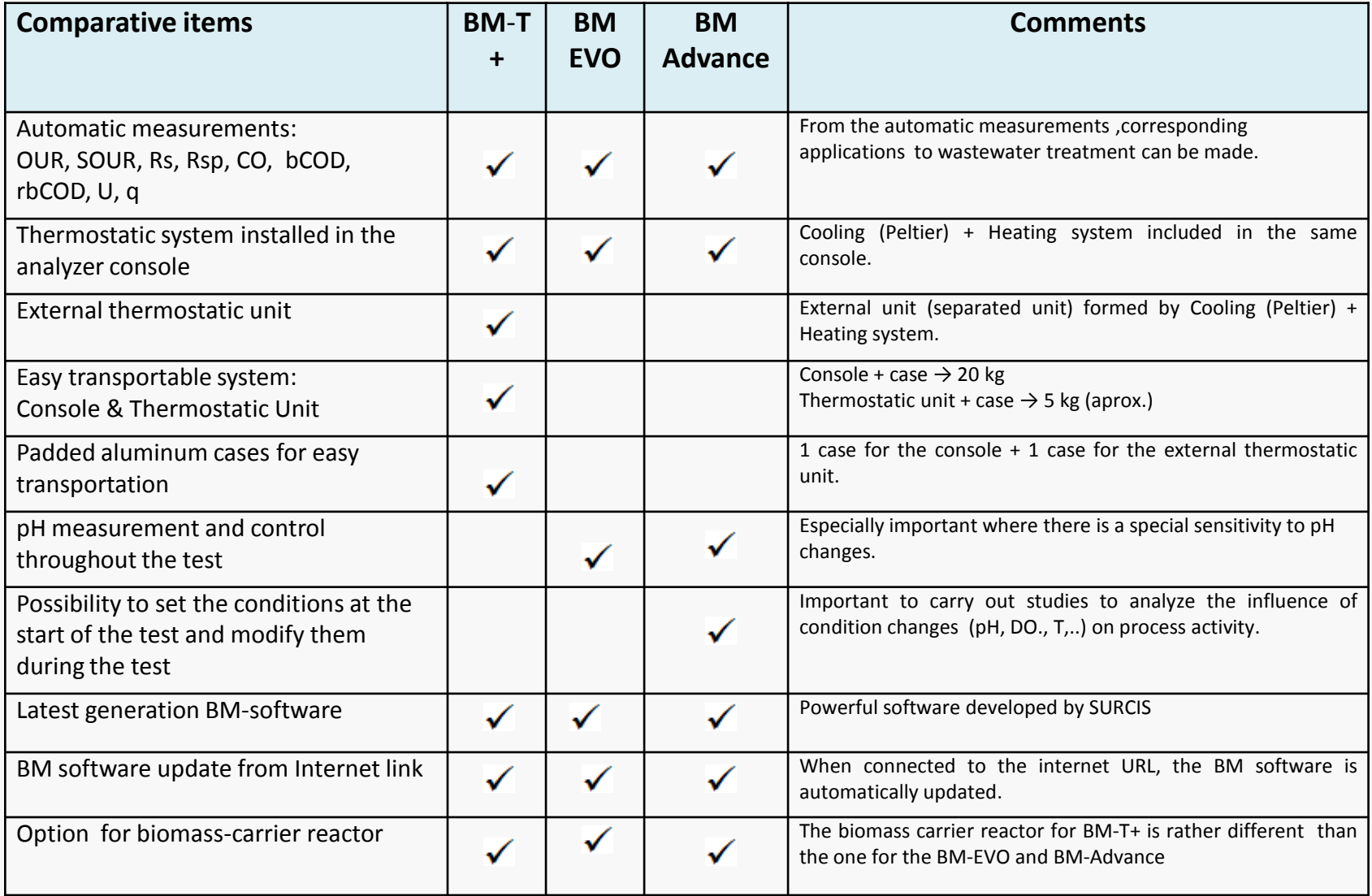

# **Key points of the components and control systems included in the BM respirometers**

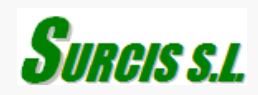

## **List of some key points concerning the components and systems included in the BM respirometers that make the difference**

- Direct oxygen measurements from a maintenance-free oxygen sensor
- No oxygenation restriction during test performance
- **P** pH control system in the BM-Advance system
- Automatic solid-state device for heating & cooling
- Option for a special reactor assembly to simulate a Moving Bed Biofilm Reactor (MBBR)

## **No oxygenation restriction during test performance**

The air supplied to the reaction vessel comes from a small compressor which can be controlled in the settings board by fixing the percentage of the total air-flow.

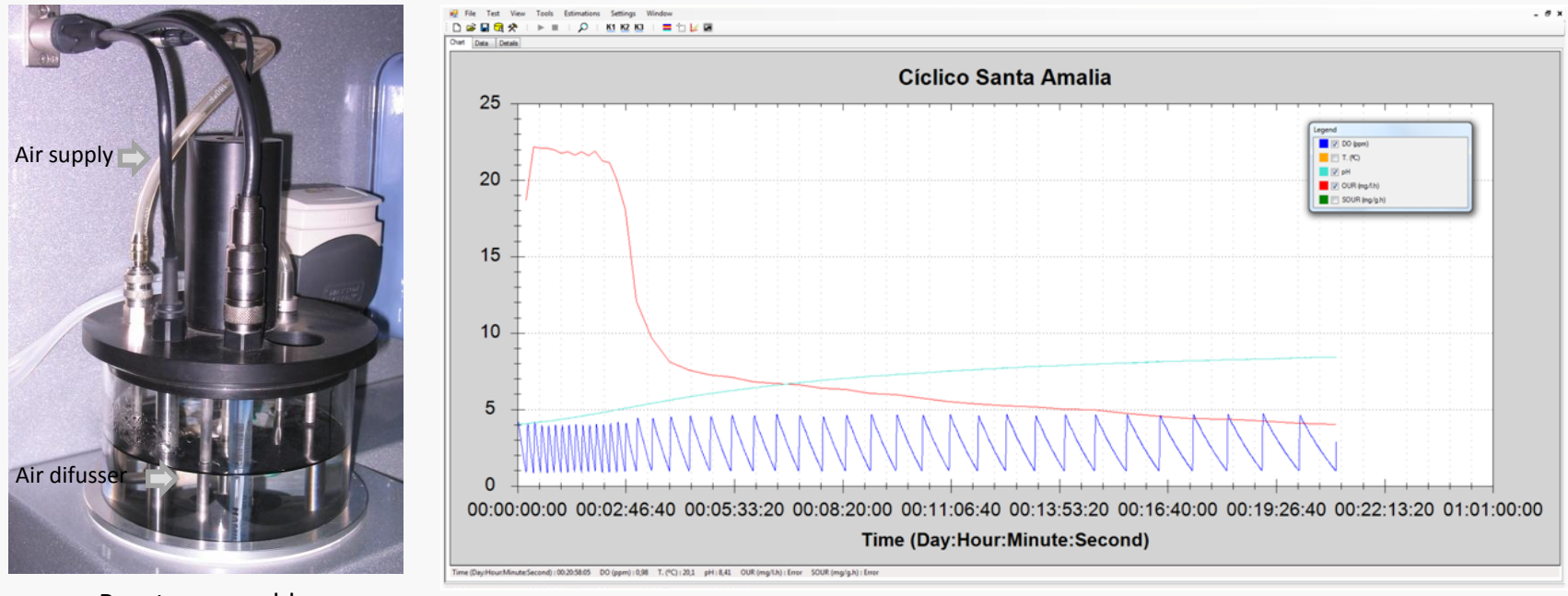

Reactor assembly<br>Respirometry Cyclic OUR test of more than 20 h

## **High reliability Sensors**

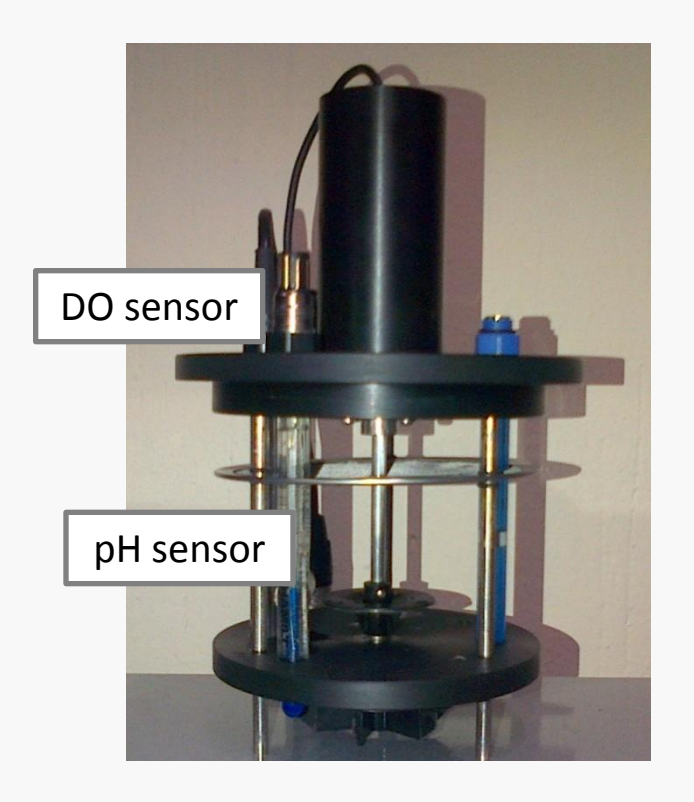

#### **DO sensor (in all BM respirometers)**

40 ppb to saturation  $0 - 60$  <sup>o</sup>C Electrochemical oxygen sensor Patented OPTIFOLW membrane **100% maintenance-free sensor:** membrane and electrolyte don't need to be replaced. Response time is fast and independent of flow. Very stable under harsh ambient conditions.

#### **pH sensor (in BM-Advance and BM-Advance Pro)**

pH 0 to 14  $0 - 135$  °C Almost drift-free measurement. Reference electrolyte factory prepressurized for a clog-free diaphragm potentials. Everef-F Reference cartridge for silver-free electrolytes. Poison resistant "PHI" pH glass.

## **pH control in the BM-Advance model**

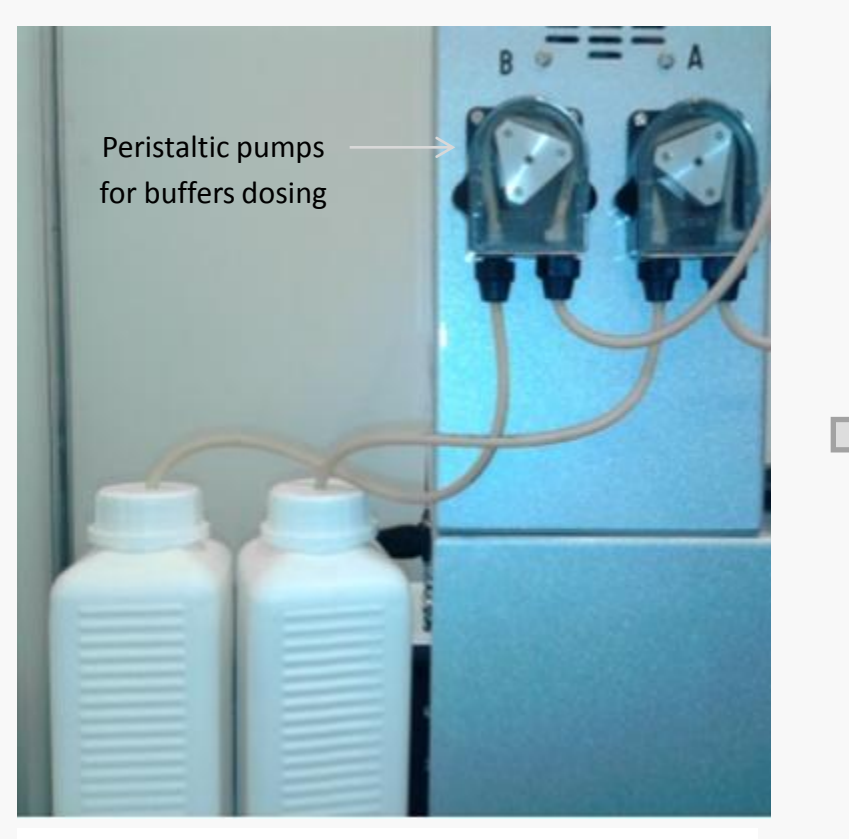

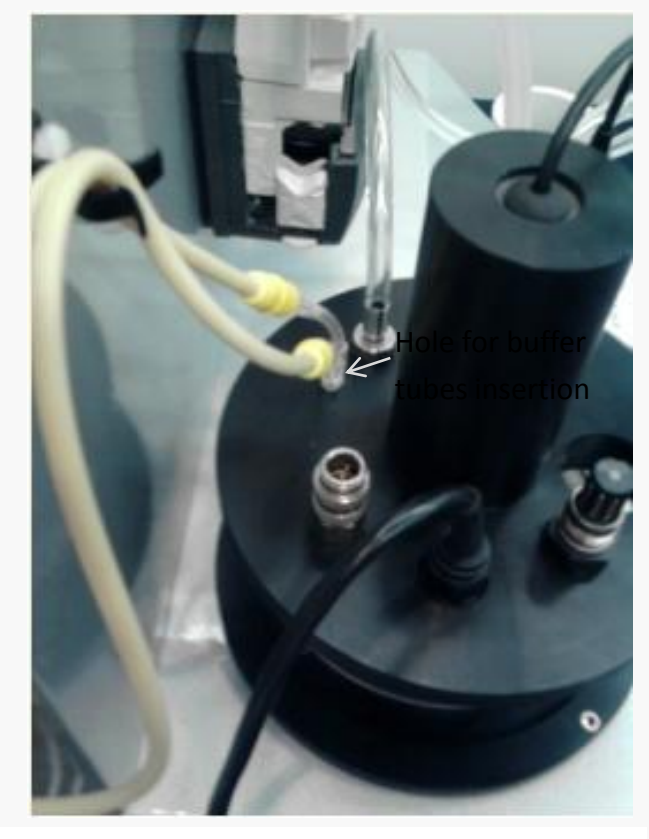

pH control system Automatic pH buffers dosage in the reactor

## **Automatic heating-cooling system**

Solid-state system based on peltier technology for temperature control (heating & cooling). This heating and cooling system is built into the same analyzer console without the need of using any water bath.

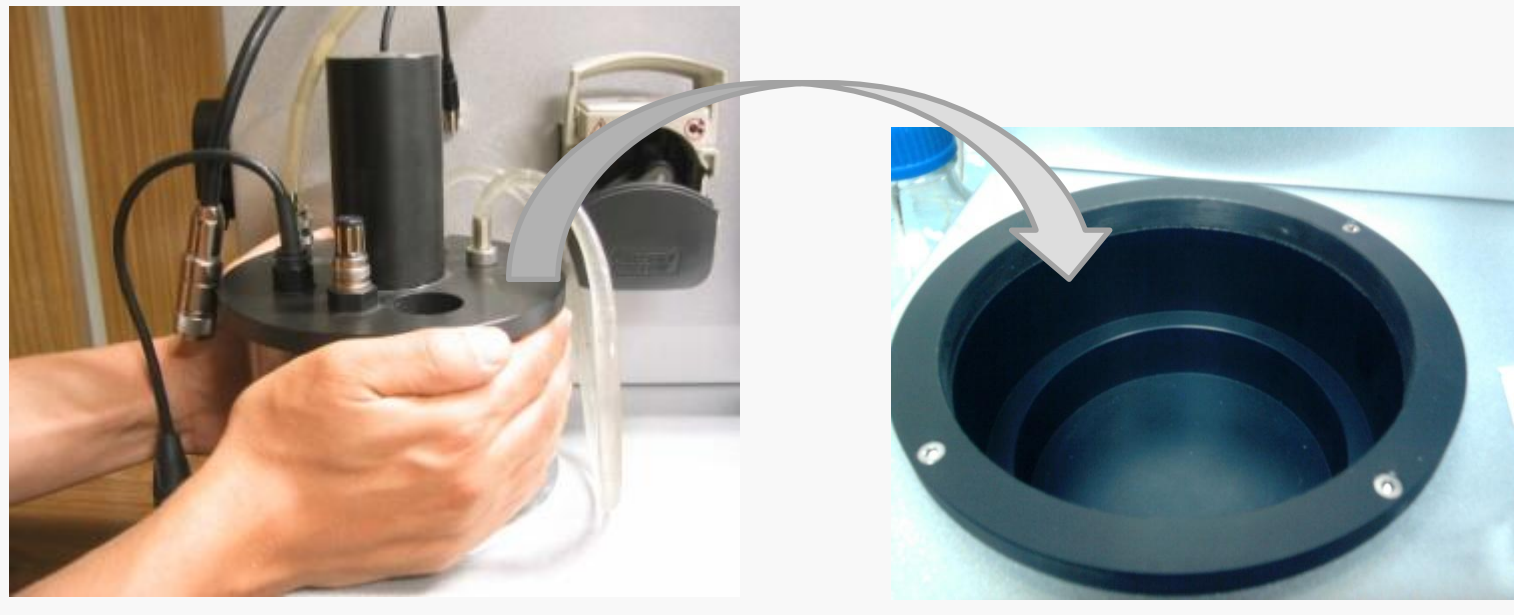

Reactor is carried to the heating-cooling site **Heating-cooling assembly** 

## **Optional reactor for MBBR**

BM respirometers are the only respirometers on the market that can offer the possibility of making use of one special bio-reactor assembly (designed by Surcis) for respirometric tests simulating moving bed bio-film reactors (MBBR type) or granular biomass.

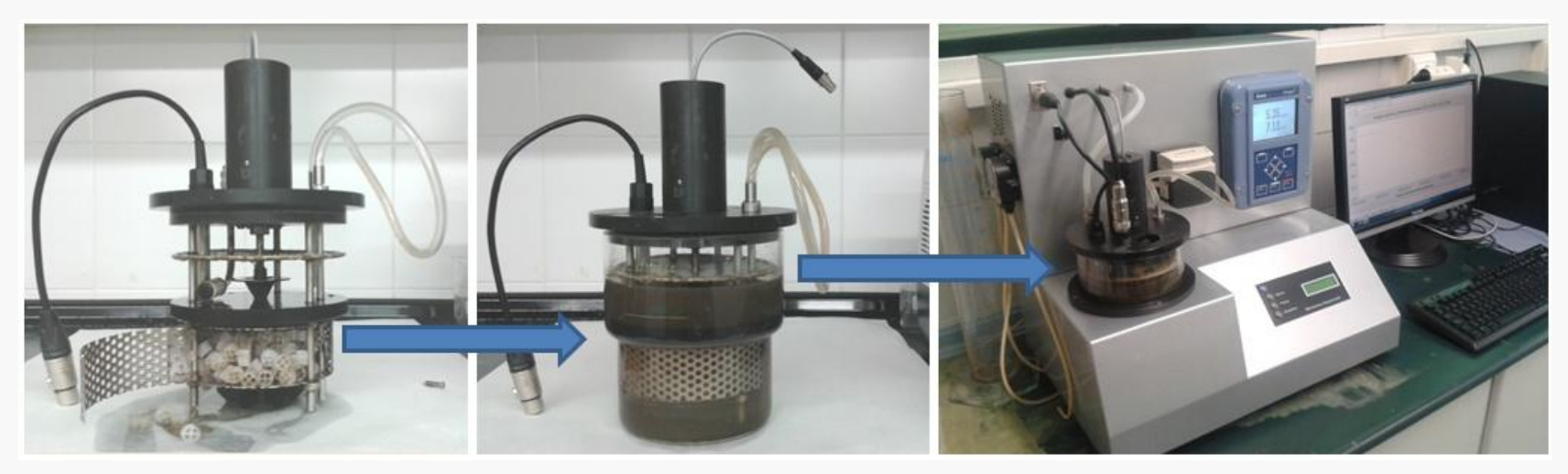

Biomass-carriers loading in the reactor-cage

Biomass-carriers + mixed-liquor loaded in the reactor vessel

Reactor installed in the system and ready for the test performance

## **Key points in the BM software**

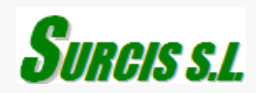

## **List of some key points in the BM software**

- Automatic software updates versions from the internet
- **EX Common software for all BM respirometers**
- Device and condition control from the software loaded in the PC of the system
- Ability for test conditions setting and their modification during the test
- **Three different operation modes with automatic measurements**
- Different forms of data presentation at any point during the test
- Capacity for different respirograms and simultaneous overlying of respirograms

## **Automatic software update versions from internet**

The BM software is automatically updated whenever you connect the PC of the system to the Internet. The software is accessed by a link: <http://www.dinko.es/fitxers/BM-Advance/index.htm>

## **Surcis BM-Respirometer**

Name: **BM-Respirometer** 

**Version:** 1.0.0.144

**Publisher: Surcis** 

Icon for direct acces

The following prerequisites are required:

- Windows Installer 4.5
- Microsoft .NET Framework 4 (x86 and x64)

If these components are already installed, you can launch the application now. Otherwise, click the button below to install the prerequisites and run the application.

**Install** 

## **Common software for all BM respirometers**

All BM respirometers make use of a single common software. Depending on the model, test type, and specific conditions, the different program settings will be carried out.

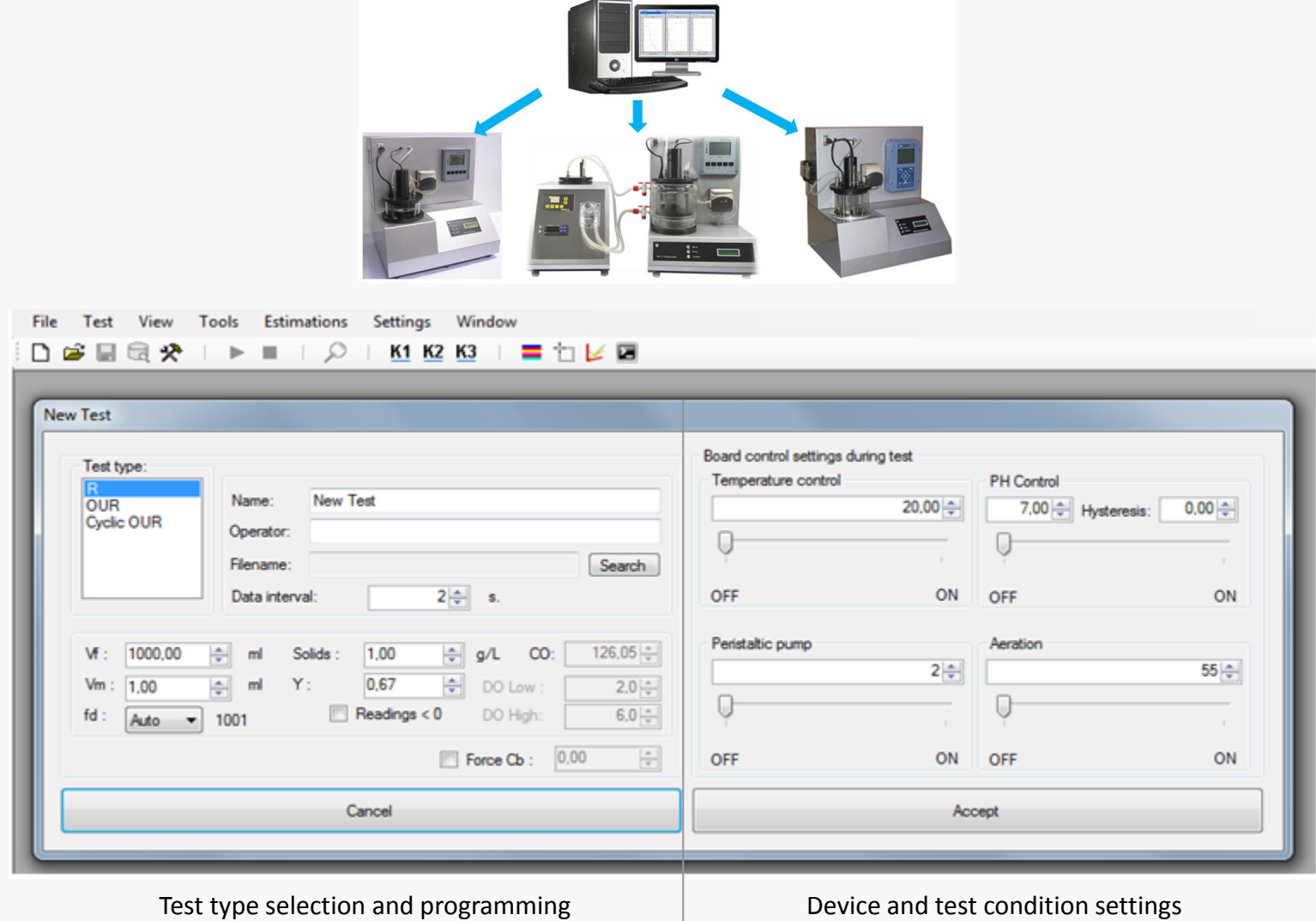

## **Device control from software**

BM software provides a Board Control for device and condition settings on any respirometric test. These settings can be set before and changed during the test.

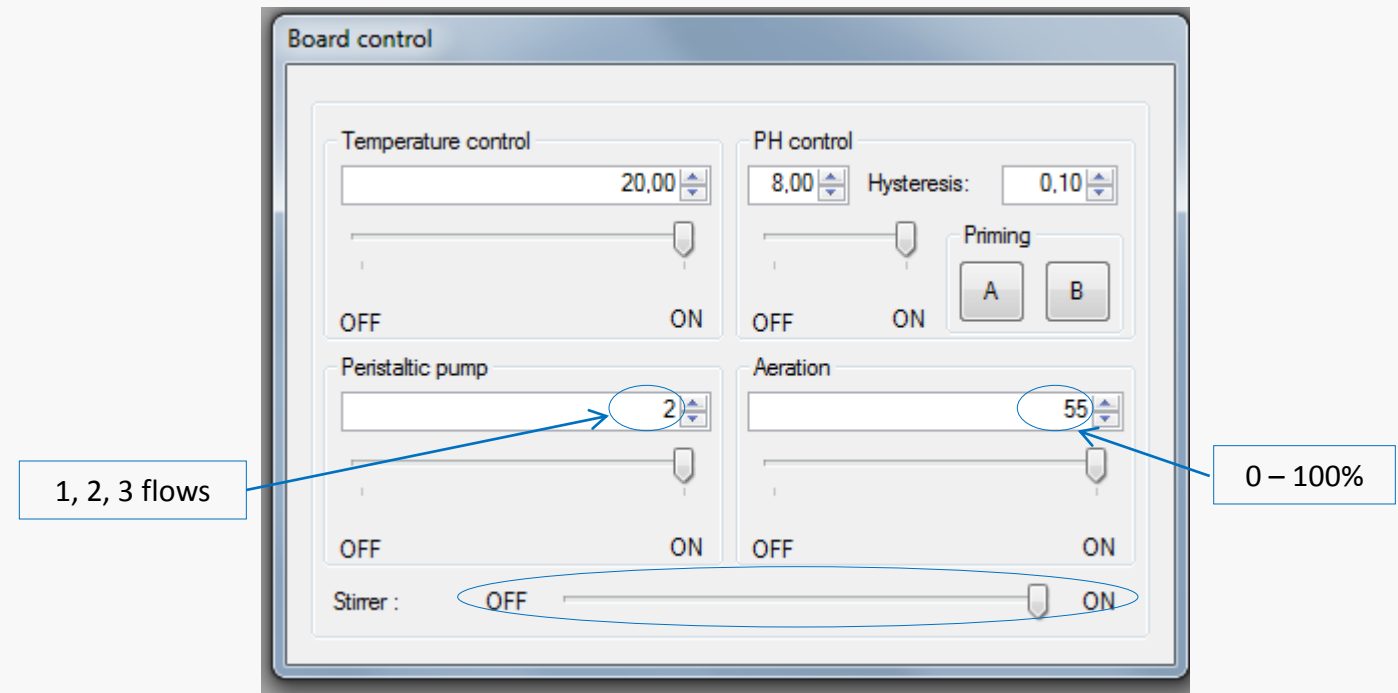

## **Ability for test condition setting and their modification during the test**

The ability to modify the test conditions and samples, permits a wide array of possibilities to perform studies. The influence of specific test conditions on the activated sludge process performance can be determined.

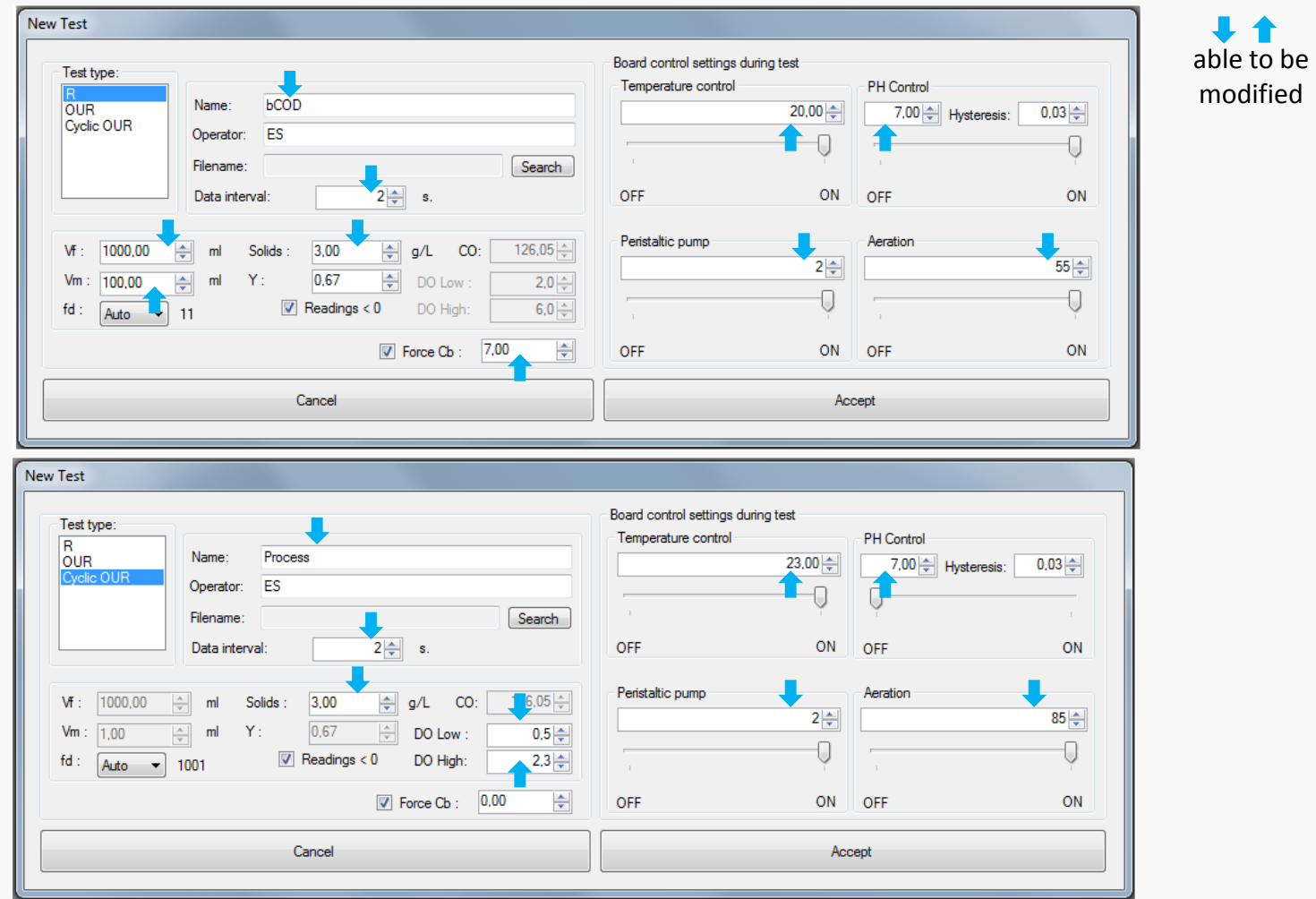

## **Different modes of results presentation at any time**

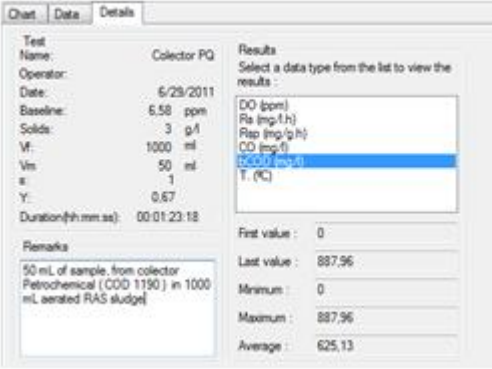

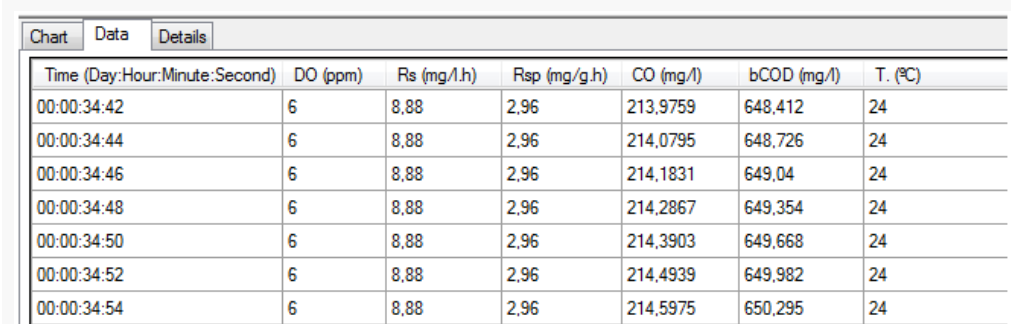

Last, minimum, maximum

#### and average data

#### Current data values in a table

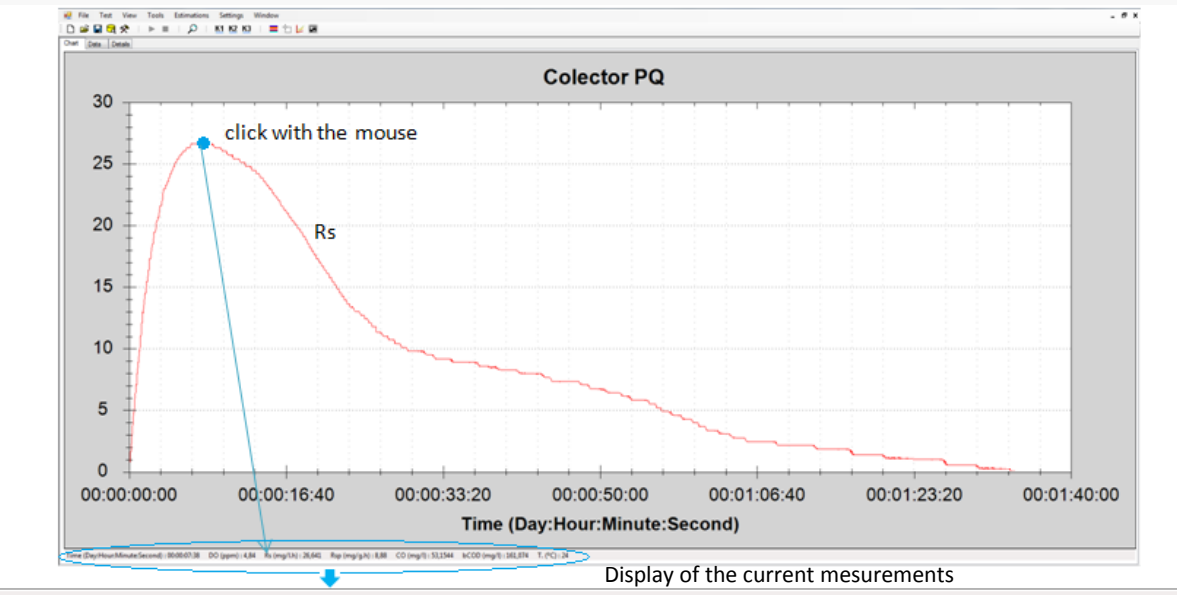

Time (Day:Hour:Minute:Second) : 00:00:07:38 DO (ppm) : 4,84 Rs (mg/l.h) : 26,641 Rsp (mg/g.h) : 8,88 CO (mg/l) : 53,1544 bCOD (mg/l) : 161,074 T. (°C) : 24

All results in one click on the respirogram, at the end, and during the test

## **Ability to overlay different respirograms**

This ability allows for different respirograms to be overlayed with any stored ones.

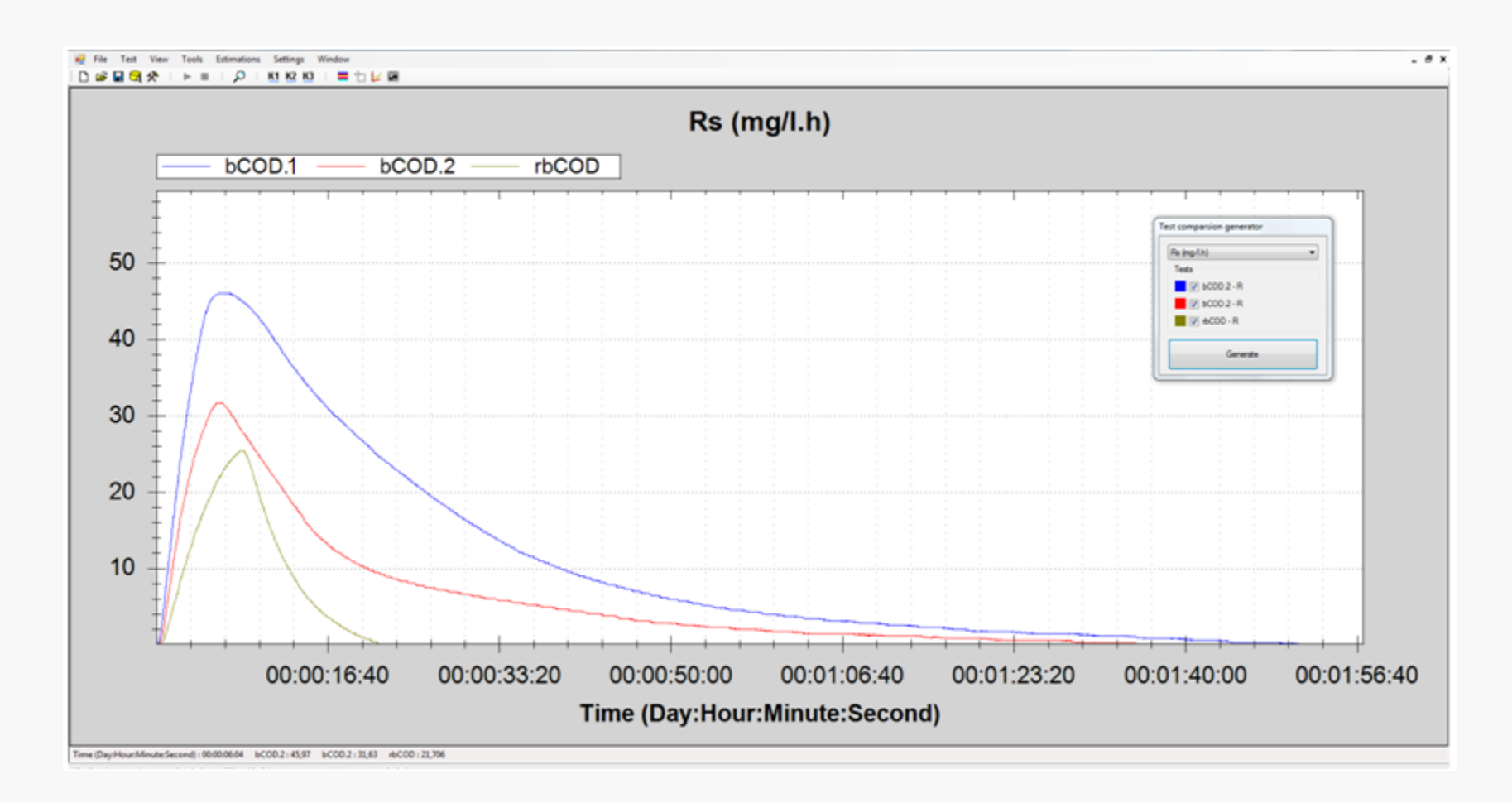

## **Ability to display several respirograms at the same time**

BM software has the ability to display all or selected stored tests in different modes. This allows for the comparison between test modes and conditions.

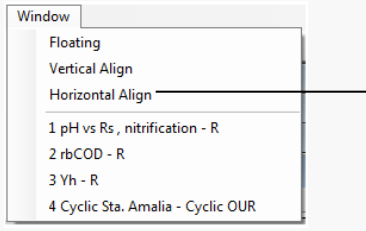

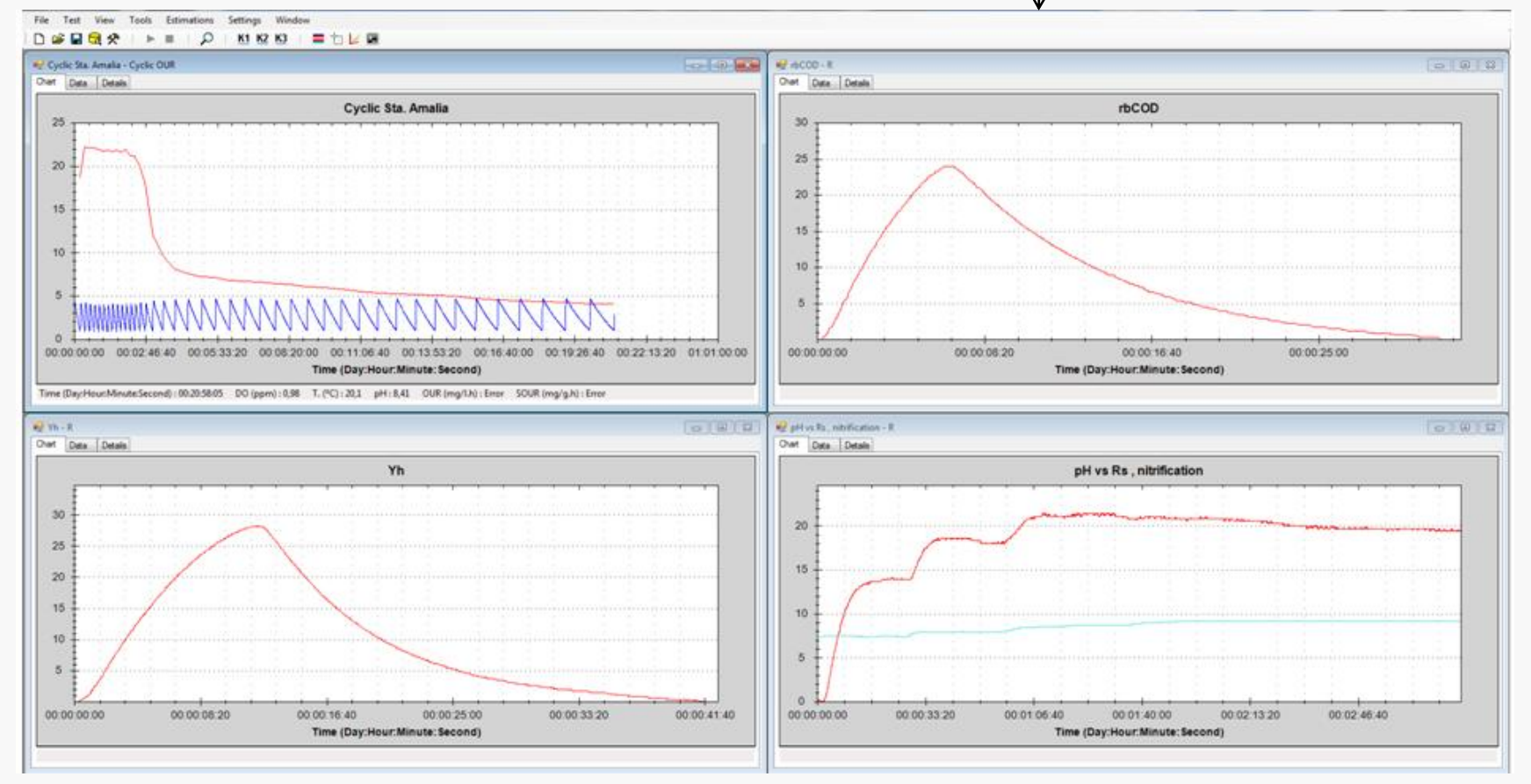

# **BM operation modes**

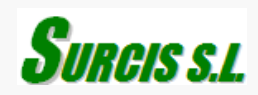

## **Three different operation modes**

While most of the respirometers on the market offer only one operation mode, the BM respirometers have three different operation modes: OUR mode, Cyclic OUR mode, and R mode. Each mode develops different respirograms for automatic parameters including D.O., Temperature, and pH (in BM-Advance) from where specific applications can be made.

In a single batch reactor, the measuring system can work as LSS and LFS batch respirometry. The system is optimized by a one-sense membrane device, that together with a dividing plate, is able to isolate the measuring chamber and avoid bubbles against the DO sensor.

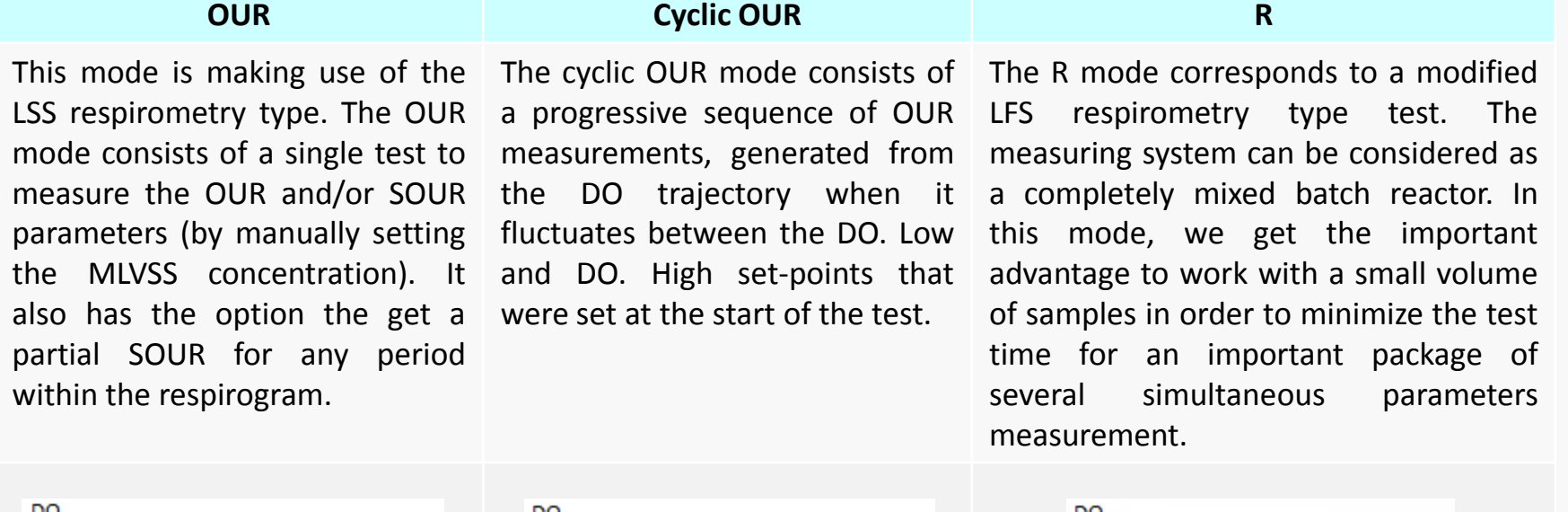

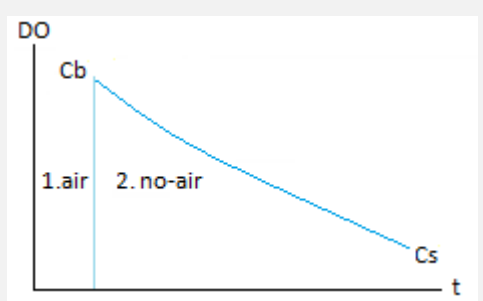

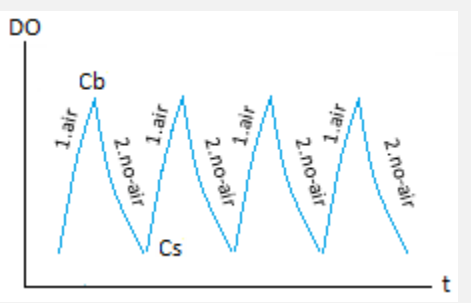

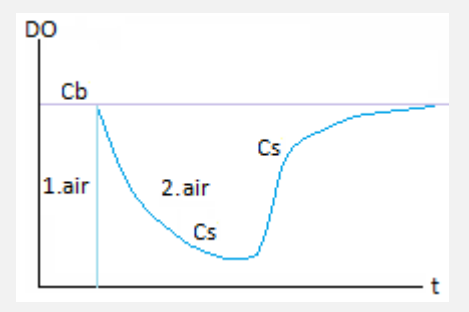

## **Simultaneous parameters and respirograms in OUR mode**

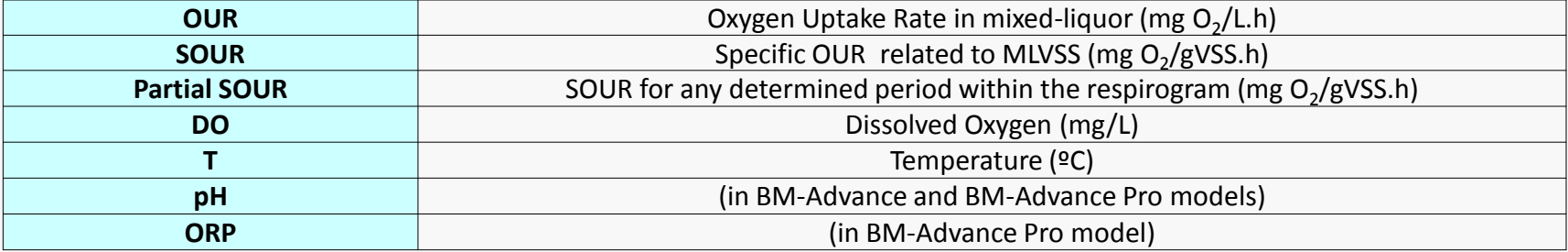

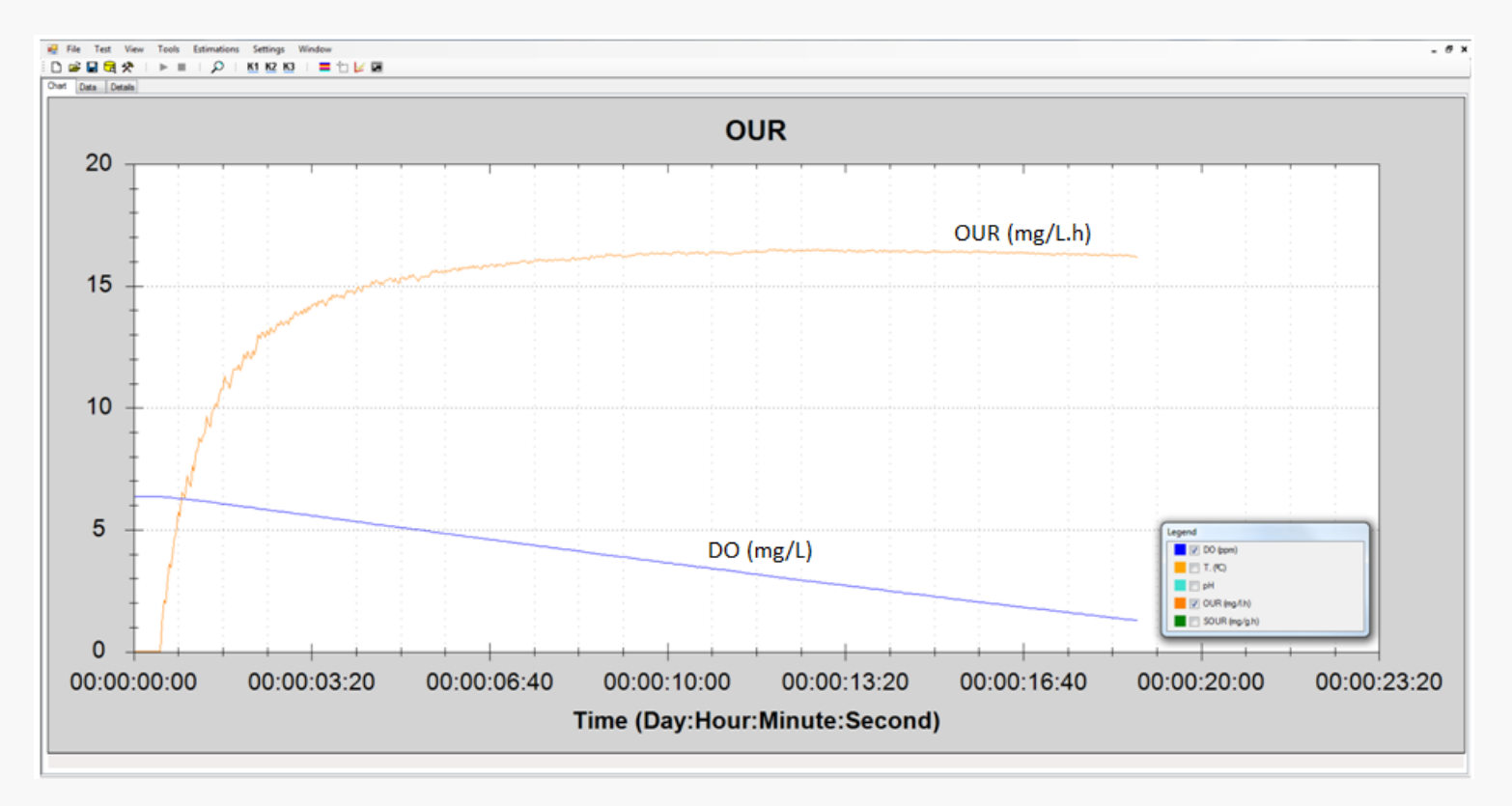

OUR & DO Respirogram

## **Simultaneous parameters and respirograms in Cyclic OUR mode**

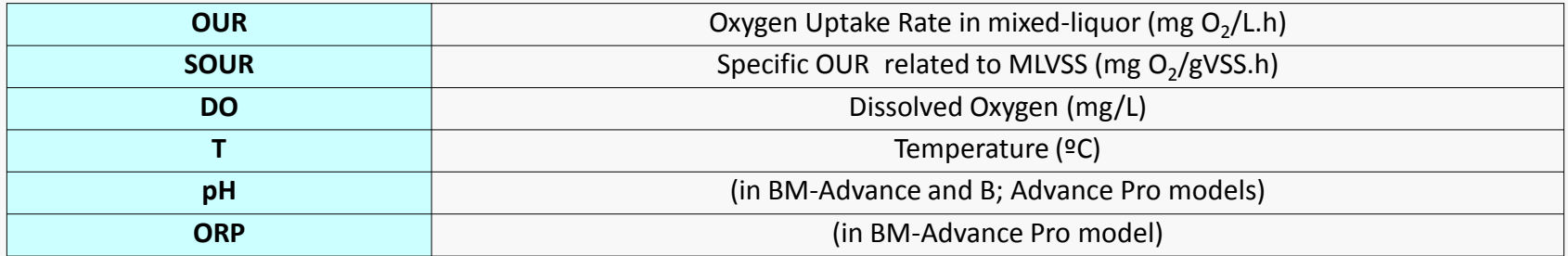

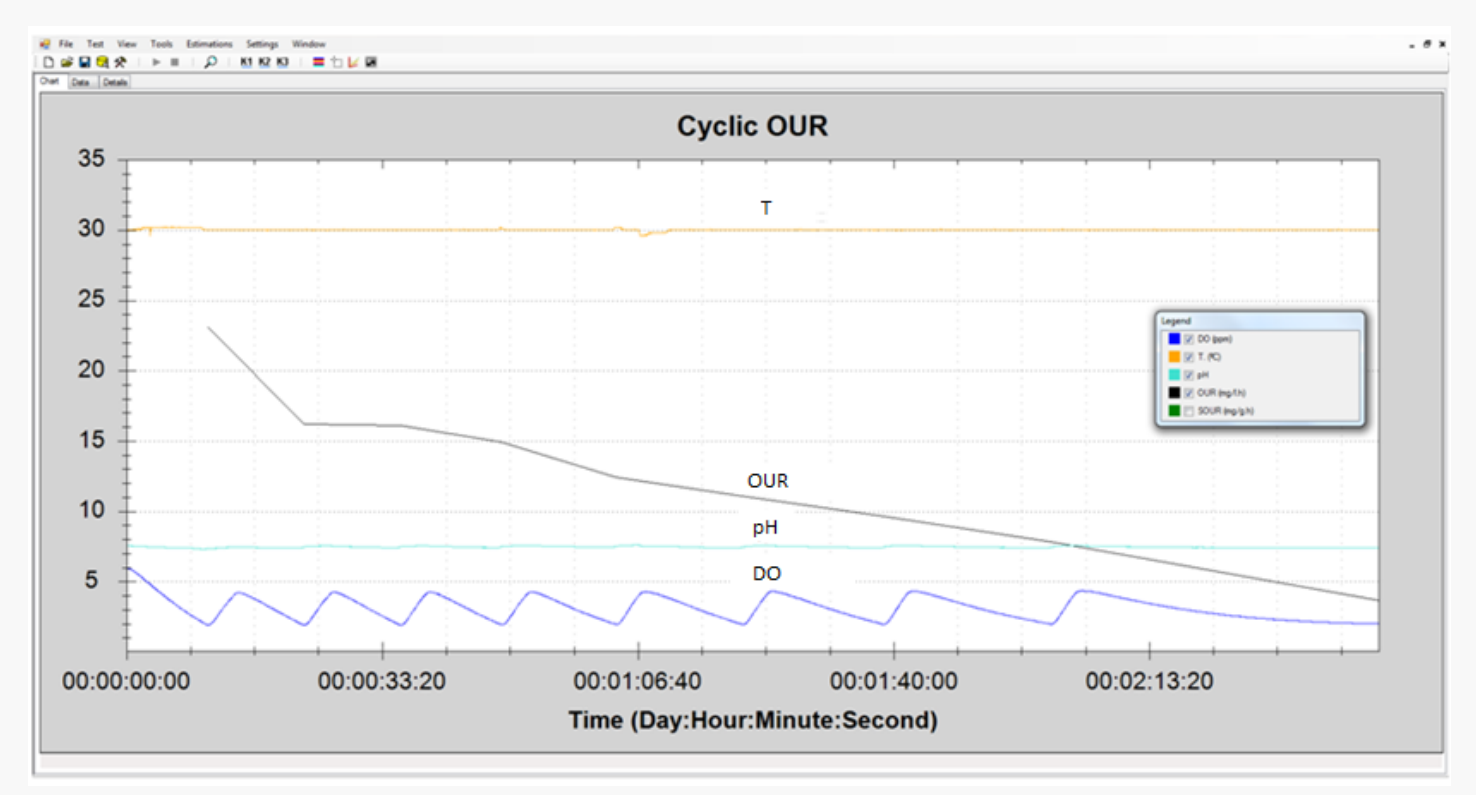

Cyclic respirogram for several parameters

## **Simultaneous parameters and respirograms in R mode**

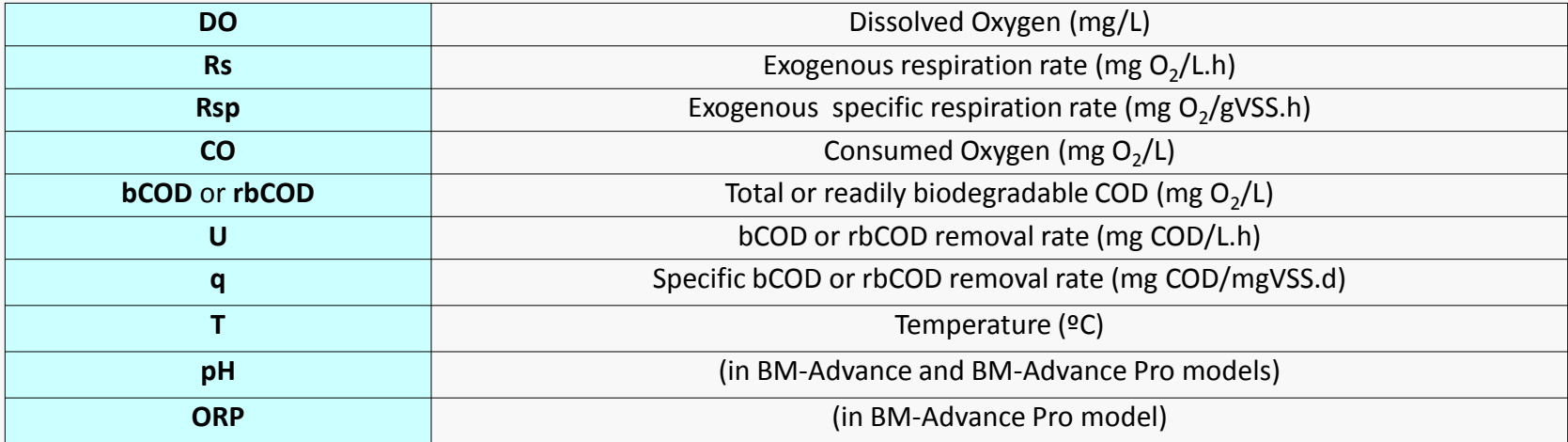

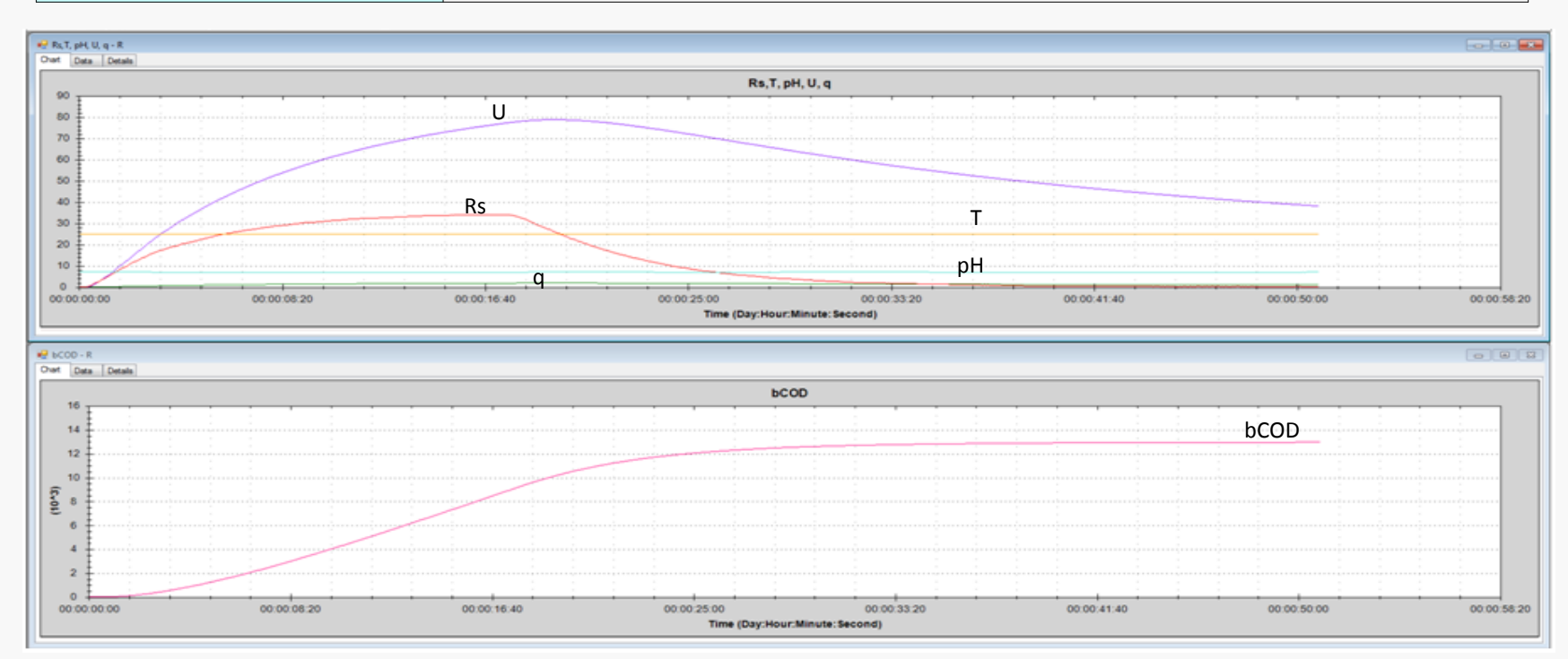

# **Some state of the art applications for the BM Respirometers**

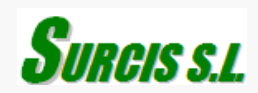

The BM software is a powerful tool which by its three different operation modes and flexibility, permits unlimited applications for management, research, protection, and design for biological wastewater treatment processes.

In this chapter, we include some possible state of the art applications that can be carried out with this BM software within a frame of easy and fast performance.

## **Toxicity by progressive aliquot accumulation in the sludge**

To the endogenous sludge we add a reference substrate on saturation level base (1 g sodium acetate / g of MLSS) Once reached the reference plateau, we add progressive doses of aliquot in order to progressively increase the substrate concentration in the activated sludge.

In case of toxicity, as we are sequentially adding a serial of doses, the respiration rate value in the respirogram will also progressively decrease vs reference level (Rs. Max) We can stop the test as soon as we reach the target inhibition % (e.g. EC50) Then, the equivalence volumes sample/sludge ratio will give us the value of how much toxicant substrate can support our activated sludge process.

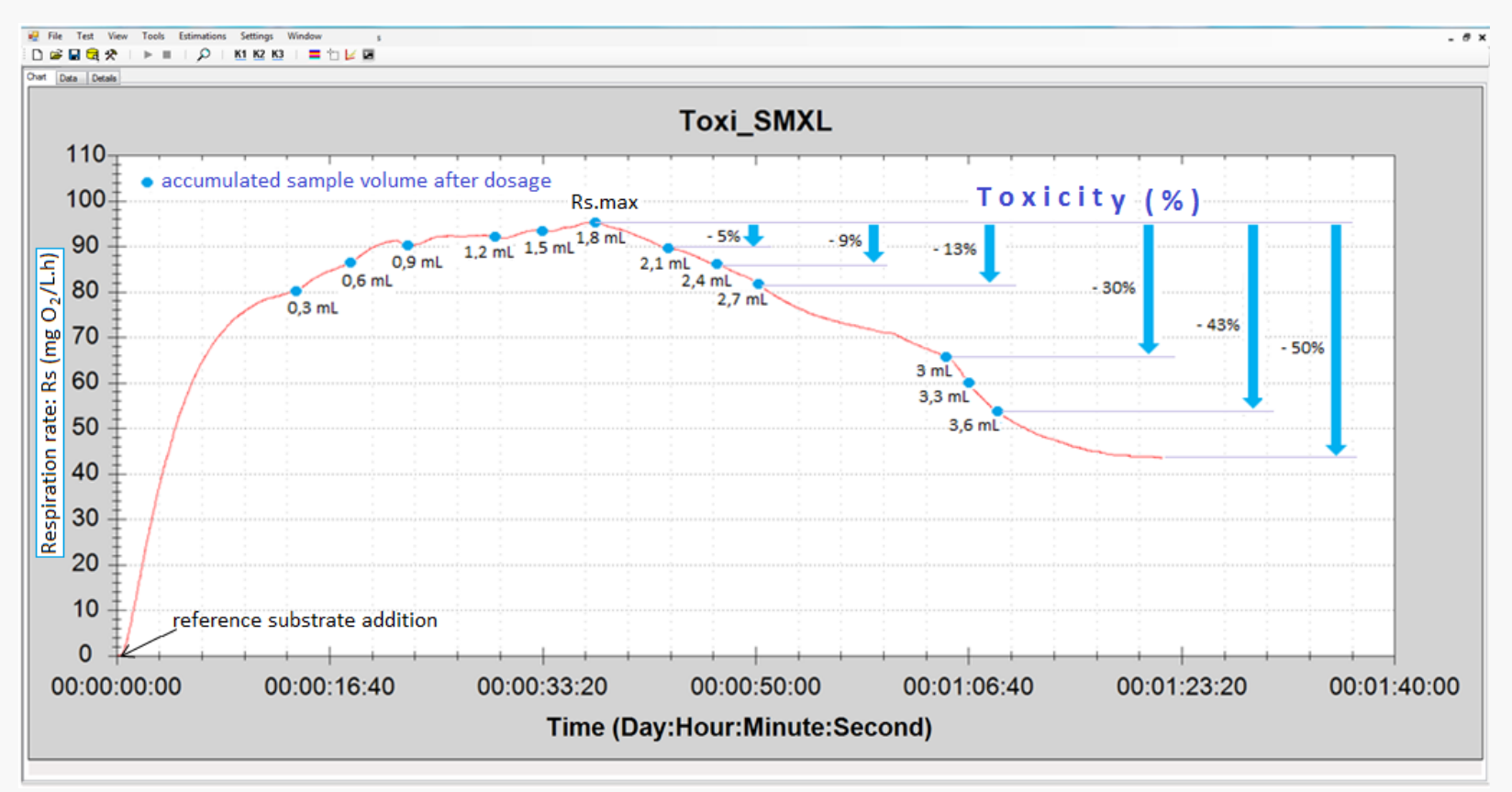

## **Toxicity of slow effect in the sludge**

Sometimes the effect of the toxicity is not immediate and it can take more than 24 hours.

We can detect and assess any slow toxicity effect by mean two respirometric test where we add the same standard compound to the two previously prepared endogenous mixed-liquors: one with the sample (ML sample) and the other one without (ML reference) for a time > 24 hours. And then, comparing the maximum Rs (Rs.max) on the overlaid respirograms.

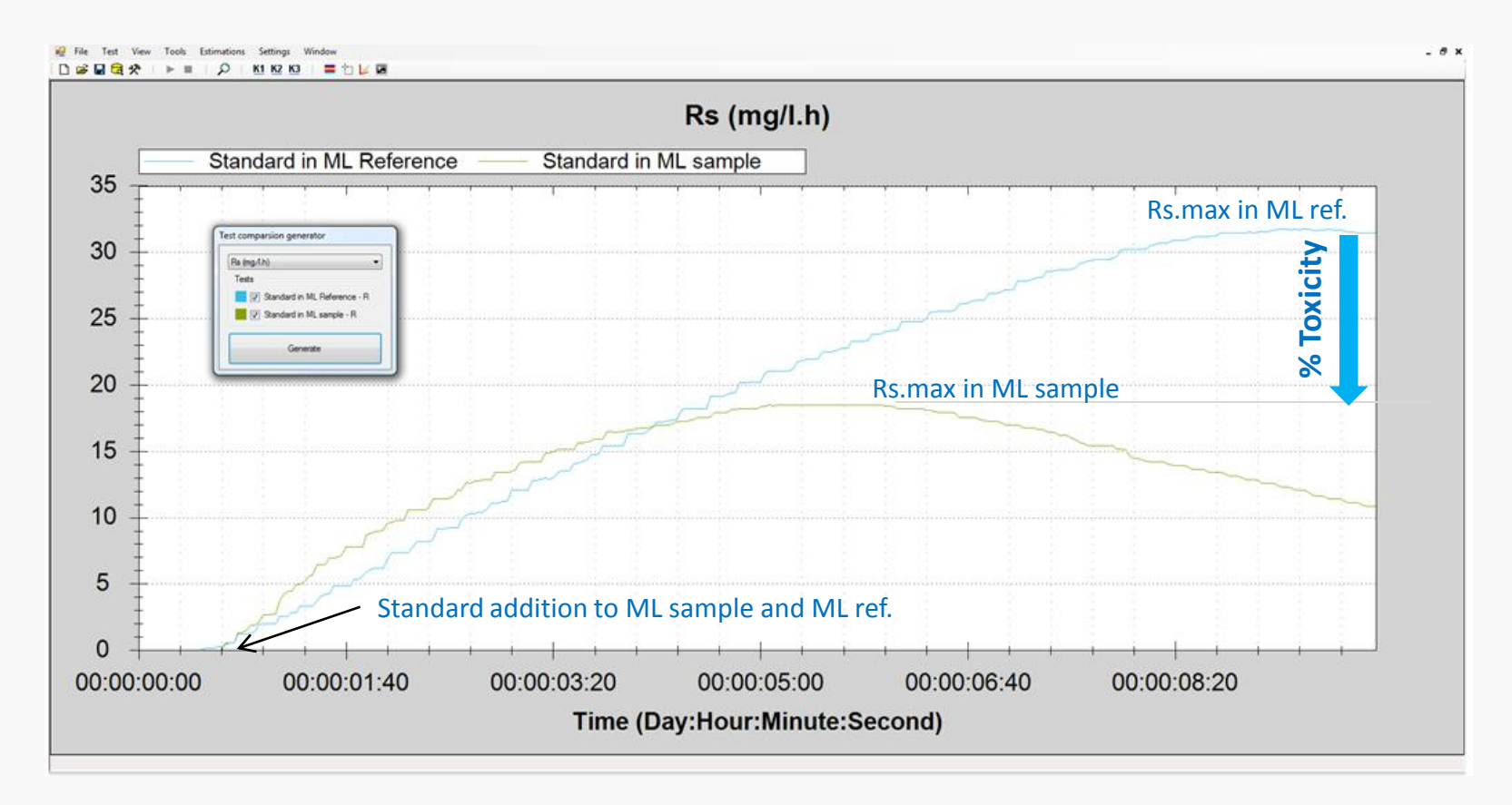

## Biodegradable COD (bCOD) and readily biodegradable COD (S<sub>S</sub>)

Whenever it is possible to distinguish the readily biodegradable part in the Rs respirogram for bCOD, in the settings board we can make use of the option of "Force Cb" to raise the base-line. In this way, we can cut the Rs respirogram and automatically create a new one with only the part that correspons to the readily biodegradable COD. In this way, with one single test, we determine the bCOD and the S<sub>s</sub> (rbCOD) fraction (\*)

File Test View Tools Estimations Settings Window **IP БСОО - R**  $B$  Rs  $-$  bCOD - R  $\begin{array}{|c|c|c|c|c|}\hline \multicolumn{3}{|c|}{\textbf{a}} & \multicolumn{3}{|c|}{\textbf{a}} \\ \hline \multicolumn{3}{|c|}{\textbf{b}} & \multicolumn{3}{|c|}{\textbf{b}} \\ \hline \multicolumn{3}{|c|}{\textbf{c}} & \multicolumn{3}{|c|}{\textbf{c}} \\ \hline \multicolumn{3}{|c|}{\textbf{c}} & \multicolumn{3}{|c|}{\textbf{c}} \\ \hline \multicolumn{3}{|c|}{\textbf{d}} & \multicolumn{3}{|c|}{\textbf{d}} \\ \hline \multicolumn{3$ Chart Data Details Chat Data Details Rs\_bCOD **bCOD**  $40$  $35<sub>1</sub>$ 30  $12$  $bCOD = CO / (1-Y<sub>H</sub>)$ 25 10\*3  $20<sub>2</sub>$ 15 ÷  $\triangledown$  Force  $Cb$ : 6.95 10  $\overline{5}$ 00:00:08:20 00:00:16:40 00:00:41:40 00:00:50:00 00:00:58:20 00:00:16:40 00:00:25:00 00:00:41:40 00:00:58:20 00:00:00:00 00:00:25:00 00:00:33:20 00:00:00:00 00:00:08:20 00:00:33:20 00:00:50:00 Time (Day:Hour:Minute: Second) Time (Day:Hour:Minute:Second) **IP By LINCOD ISO - R**  $-10 - 10$ **HP** (6000 (Se) - R  $\begin{array}{|c|c|c|c|c|}\hline \multicolumn{3}{|c|}{\textbf{a}} & \multicolumn{3}{|c|}{\textbf{a}}\\ \hline \multicolumn{3}{|c|}{\textbf{b}} & \multicolumn{3}{|c|}{\textbf{b}} & \multicolumn{3}{|c|}{\textbf{c}}\\ \hline \multicolumn{3}{|c|}{\textbf{b}} & \multicolumn{3}{|c|}{\textbf{b}} & \multicolumn{3}{|c|}{\textbf{c}}\\ \hline \multicolumn{3}{|c|}{\textbf{b}} & \multicolumn{3}{|c|}{\textbf{b}} & \multicolumn{3}{|c|}{\$ Chart Data Details Chat Data Details Rs..rbCOD (Ss) rbCOD (Ss) 30 25 ν  $S_5$ (rbCOD) = CO<sub>(rb</sub>)/(1-Y<sub>H</sub>)  $20<sub>2</sub>$ 10-31 15  $CO<sub>(rb)</sub>$ 10  $\overline{5}$  $\sim$ 00:00:00:00 00:00:08:20 00:00:16:40 00:00:25:00 00:00:33:20 00:00:41:40 00:00:50:00 00:00:58:20 00:00:00:00 00:00:08:20 00:00:16:40 00:00:25:00 00:00:33:20 00:00:41:40 00:00:50:00 00:00:58:20 Time (Day:Hour:Minute: Second) **Respiration of the conduction of the conduction of the conduction of the conduction of the conduction of the conduction of the conduction of the conduction of the conduction of the conductio** 

(\*) The other way to determine the  $S<sub>s</sub>$  would be to carry out a new respirometric R test with a truly soluble wastewater sample in endogenous sludge.

## **Slowly and non-biodegradable COD fractions**

Once we have determined the bCOD and  $S<sub>S</sub>$  values, we have the tools to calculate the slowly biodegradable COD  $(X<sub>s</sub>)$  and the inert or non-biodegradable COD (nbCOD)

 $X_s = b$ COD -  $S_s$ 

**nbCOD** = COD - bCOD

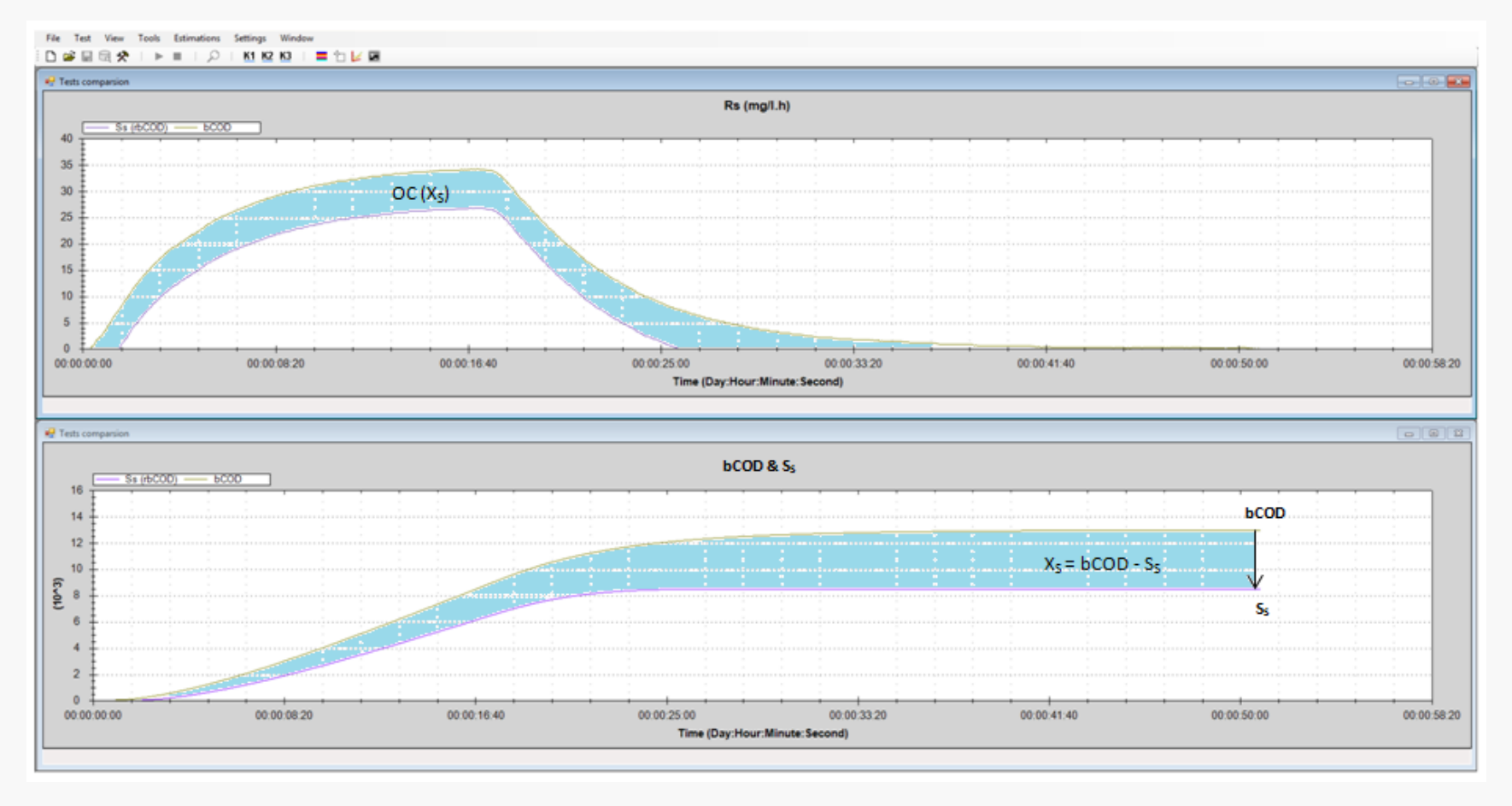

## **Break-point for maximum allowed substrate utilization rate (k) when there is toxicity in the wastewater**

In a R mode respirometric test, we are adding consecutive doses of wastewater sample in a RAS sludge up to the break point where the Rs begins to drop significantly as a sign of toxicity.

The BM software automatically calculates the maximum allowed substrate utilization rate (k) corresponding to the Rs break-point for toxicity.

By other side, from the ratio of total volume of ww sample added / volume of sludge, it can be also calculated the maximum allowed influent flow and F/M.

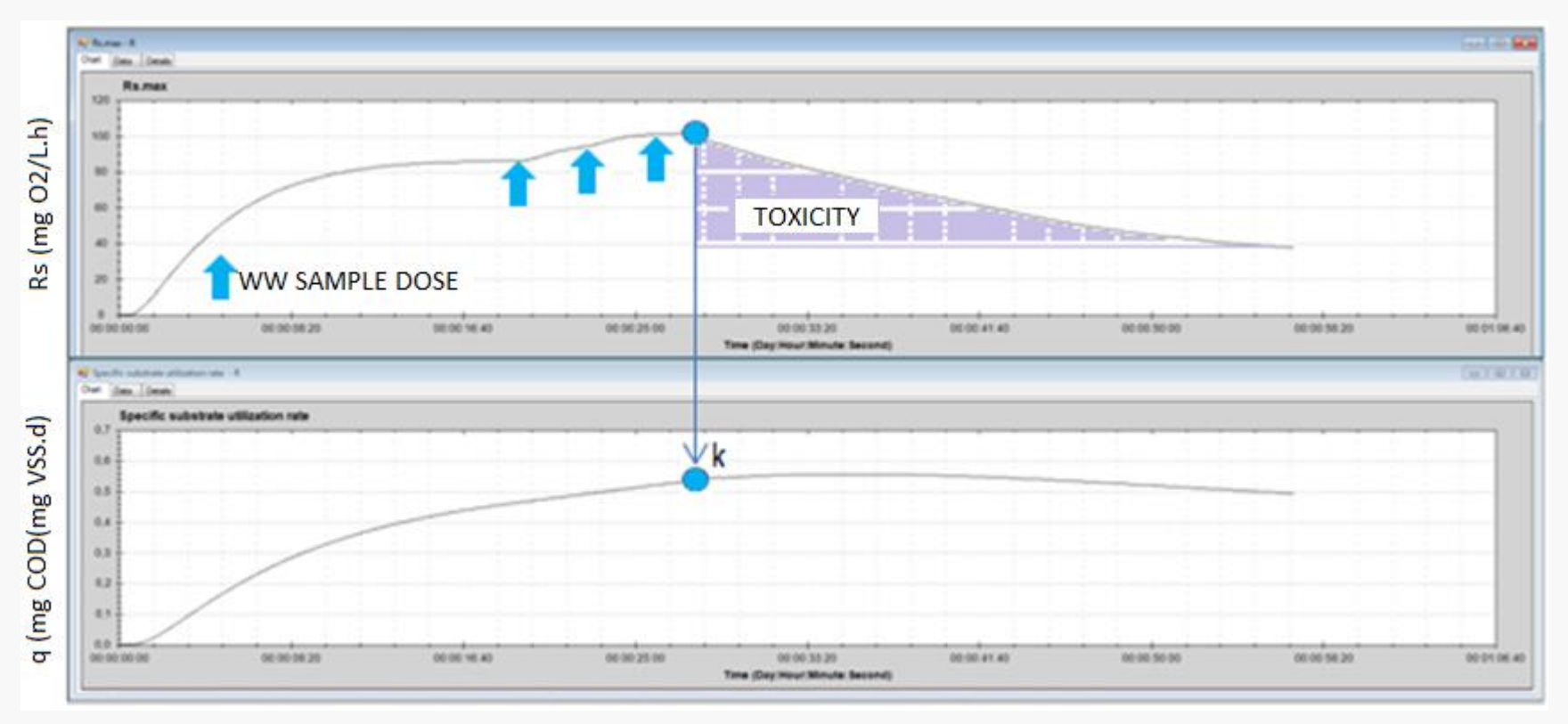

## **Influence of pH on the nitrification rate in a single R mode respirometric test**

We apply ammonium chloride to endogenous sludge for a reliable respirometric R test to analyze the nitrification rate. In this test, thanks to the ability to modify the pH during the test, we will get te corresponding respiration rates (Rs) influenced by the pH. Then, from the representative respiration rate values, we calculate the corresponding nitrification rates (AUR)

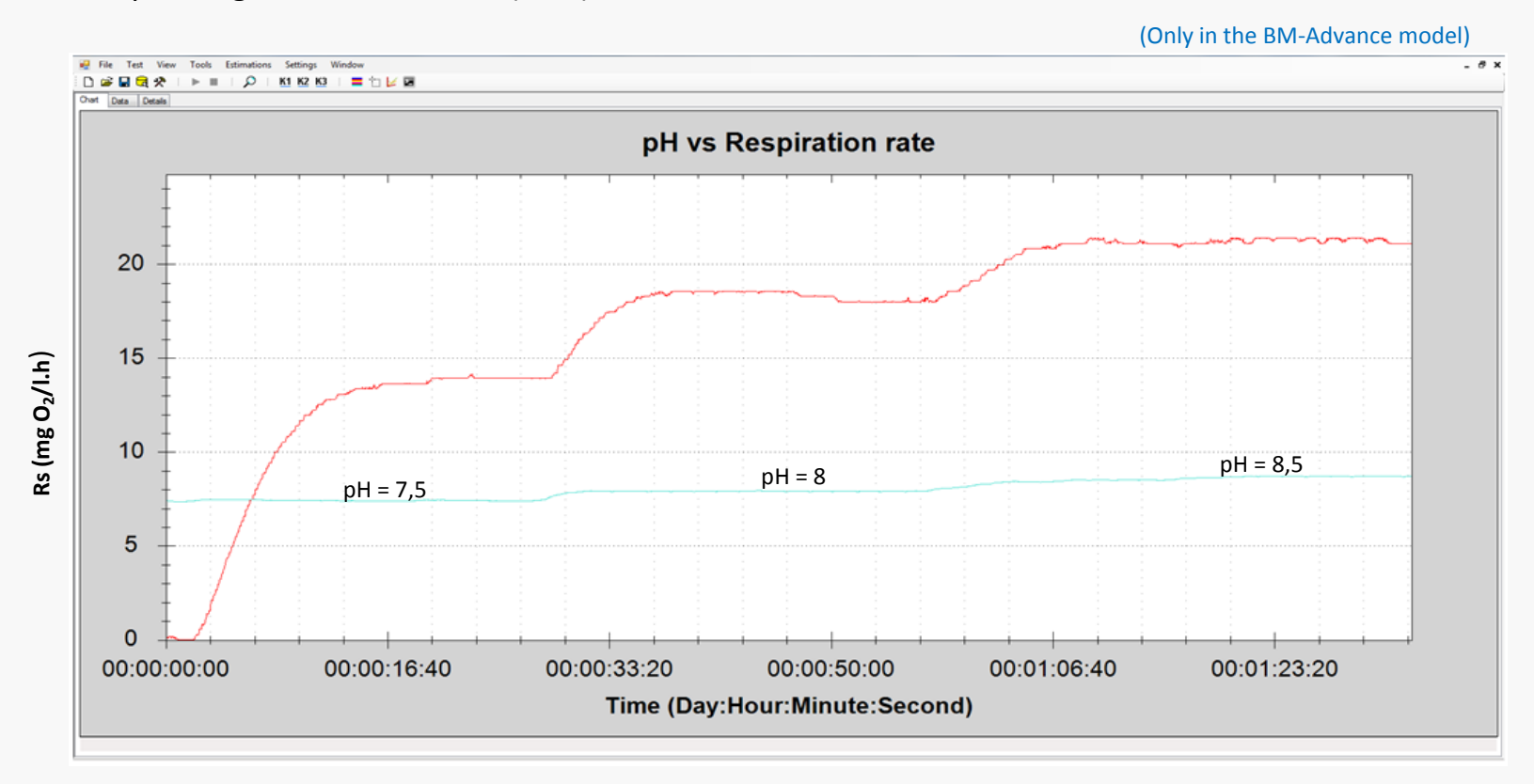

Nitrification rate (mg N-NH4/L.h): **AUR** = Rs / 4.57

#### **SURCIS, S.L.**

#### Teléfono: +34 932 194 595 / +34 652 803 255

E-mail: [surcis@surcis.com](mailto:surcis@surcis.com) / [eserrano@surcis.com](mailto:eserrano@surcis.com)

Internet : [www.surcis.com](http://www.surcis.com/)